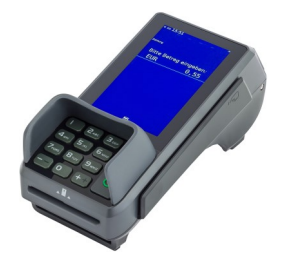

# Erste Schritte CCV Base Next

let's make payment happen

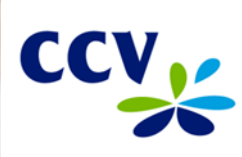

### Sicherheitshinweise

#### Stromversorgung

- $\bullet$ Vergewissern Sie sich, dass Sie zuerst das Netzteil des Terminals in die Steckdose stecken und erst dann das Netzteil mit dem Terminal verbinden. Das Netzteil ist mit einer Eingangsleistung von 100 - 240 VAC 50/ 60 Hz (0,2 A max.) spezifiziert. Die Ausgangsleistung beträgt 9V DC, 1,0 A.
- ó Benutzen Sie das Netzteil nicht in feuchten Umgebungen. Berühren Sie das Netzteil niemals, wenn Ihre Hände oder Füße nass sind.
- Stellen Sie eine ausreichende Belüftung um das Netzteil sicher. Benutzen Sie das Netzteil nicht an Orten  $\bullet$ mit eingeschränkter Luftzirkulation.
- $\bullet$ Schließen Sie das Netzteil nur an einer ordnungsgemäßen Stromversorgung an und benutzen Sie das Netzteil nicht, wenn das Kabel beschädigt ist.
- Versuchen Sie nicht das Netzteil zu reparieren. Tauschen Sie das Netzteil bei Beschädigungen oder einge- $\bullet$ drungener Feuchtigkeit.

#### Trennen von der Stromversorgung

Das Trennen von der Stromversorgung/ vom Akku während einer Transaktion kann zum Verlust von  $\bullet$ Transaktionsdaten und damit zum Ausfall von Zahlung führen. Entfernen Sie niemals die Stromversorgung vom Terminal, wenn dieses gerade eine Zahlung oder andere Vorgänge ausführt (Meldung: "Bitte warten"). Falls diese Meldung länger angezeigt wird, wenden Sie sich bitte an Ihren Netzbetreiber.

#### Betrieb

- $\bullet$ ACHTUNG: Wegen des Risikos eines Stromschlages oder der Beschädigung des Terminals das Gerät nicht in der Nähe von Wasser (z.B. Badewanne, Waschbecken, Spüle, Waschmaschine, nasser Boden oder Schwimmbad) benutzen. Vermeiden Sie die Nutzung neben elektrischen Anlagen und Anlagen, die hohe Stromschwankungen verursachen oder eine hohe elektrische Strahlung abgeben (z.B. Klimaanlage, Neonröhren, hochfrequente oder magnetische Sicherheitsgeräte, elektrische Motoren).
- $\bullet$ Setzen Sie das Gerät nicht Temperaturen von über 50°C aus, wie sie hinter Glas bei direkter Sonneneinstrahlung oder neben Wärmequellen wie Öfen oder Motoren entstehen können und keinen Temperaturen unter –0°C.
- $\bullet$ Das Terminal enthält empfindliche elektronische Komponenten. Vermeiden Sie aus diesem Grund Stürze und starke Erschütterungen.
- $\bullet$ Halten Sie ausreichenden Abstand zu anderen elektrischen Geräten wie z.B. Entwerter für Sicherungsetiketten (min. 50 cm) ein, da diese zu Funktionsstörungen führen können.
- $\bullet$ Das Gerät niemals in Wasser tauchen, offenes Feuer werfen oder hoher Feuchtigkeit aussetzen. Das Gerät bitte nur mit einem leicht feuchtem Tuch abwischen. Keine Reinigungsmittel verwenden.
- Für Schäden, die aus der Nutzung von nicht freigegebenen Fremdprodukten (z.B. nicht geeignete Ladeadapter, Netzteile, Akkus, Kabel…) entstehen, wird keine Haftung übernommen.

#### Transaktionen

 $\bullet$ Das Terminal ist ausschließlich für bargeldlose Zahlungen mit gültigen Debit-/Kredit- und Kundenkarten (Magnetstreifen/Chip/kontaktlos) konstruiert und darf nur für diese Karten verwendet werden. Die Akzeptanz der Karten ist abhängig von Ihrem Vertrag mit dem Acquirer/Netzbetrieb.

#### Reparaturen

- $\blacksquare$ Versuchen Sie unter keinen Umständen das Gerät selbst zu reparieren. Reparaturen dürfen nur vom Hersteller selbst durchgeführt werden. Die Nichteinhaltung führt zu jeglichem Verlust von Gewährleistungsansprüchen.
- $\bullet$ Versuchen Sie niemals das Terminal zu öffnen. Bei unbefugtem Öffnen werden alle sicherheitsrelevanten Daten gelöscht und das Gerät außer Funktion gesetzt.
- $\bullet$ Das Entfernen oder Beschädigen von auf dem Gerät aufgebrachten Typenschildern, Siegeln oder Seriennummer-Aufklebern führt zum Erlöschen von jeglichen Gewährleistungsansprüchen.

#### **Wartung**

- $\blacksquare$ Nach jedem Software-Update oder sonstigen Änderungen am Terminal ist immer der gesamte Zahlungsweg inkl. Tagesabschluss mit allen Zahlungsarten zu testen und die korrekte Gutschrift auf dem Händlerkonto zu kontrollieren.
- $\bullet$ Informieren Sie sich regelmäßig über verfügbare Updates oder Produkterweiterungen (Hotline Ihres Netzbetreibers).
- $\bullet$ Eine regelmäßige Reinigung der Kartenleser beugt vorzeitigem Verschleiß und Lesefehlern vor. Daher sind folgende Reinigungsintervalle einzuhalten. Dies ist abhängig von der Benutzerhäufigkeit und den Umgebungsbedingungen.

Benutzerhäufigkeit des Lesers bis 5 mal täglich → Reinigung pro Quartal Benutzungshäufigkeit des Lesers mehr als 5 mal täglich →Reinigung monatlich

Bei Nichtbeachtung der Sicherheitshinweise oder falscher Bedienung wird keine Haftung für eventuell auftretende Schäden übernommen.

Declaration Of **Conformity** 

### CE Declaration of Conformity

Hiermit erklärt die CCV Deutschland GmbH, dass der Funkanlagentyp CCV Base Next und dessen Netzteil der Richtlinie 2014/53/EU entspricht.

Die vollständigen Texte der EU-Konformitätserklärungen sind unter der folgenden Internetadresse verfügbar:

https://ccv-deutschland.de/de/product/ccvbasenext

### CE Declaration of Conformity

Hereby declares CCV Germany GmbH the accordance of the radio equipment CCV Base Next and its power supply to the directive 2014/53/EU.

The complete texts of the EU declarations of conformity are available on following internet address:

https://ccv-deutschland.de/de/product/ccvbasenext

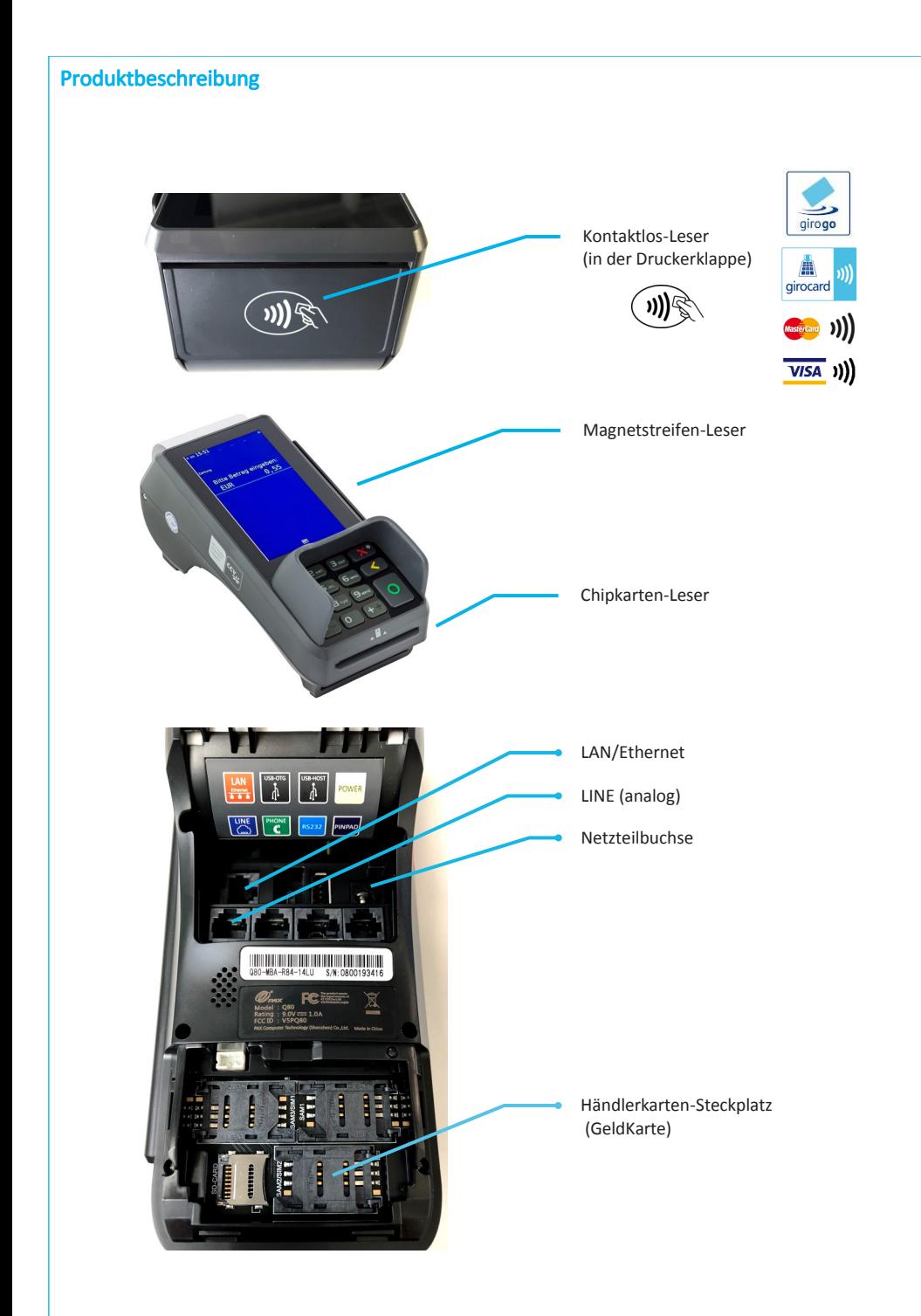

### Inbetriebnahme

### 1. Inhalt

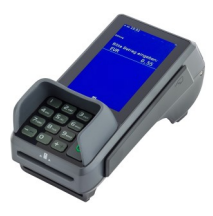

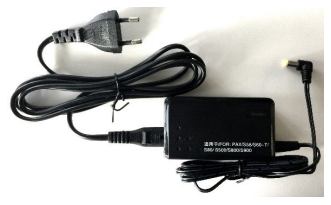

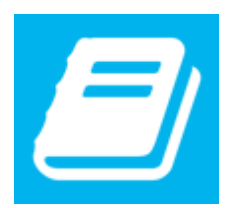

- Terminal CCV Base Next
- Netzteil (Output: 9V DC, 1,0 A)
- Dokumentation "Erste Schritte"

### 2. Papierrolle einlegen (48 mm Durchmesser)

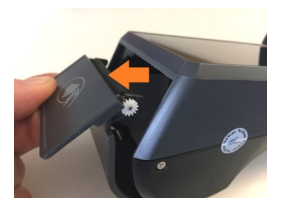

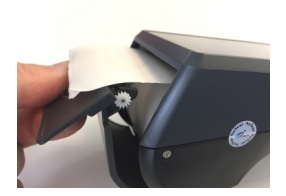

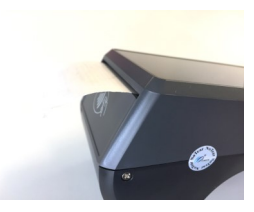

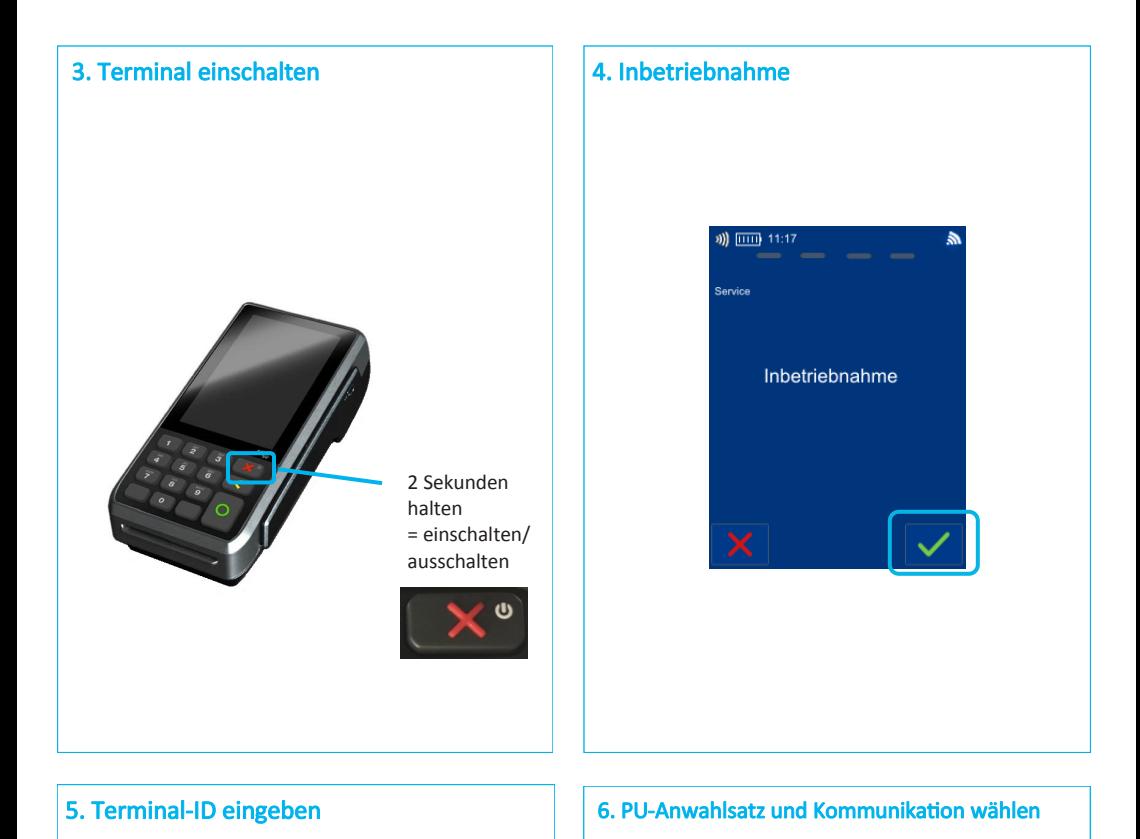

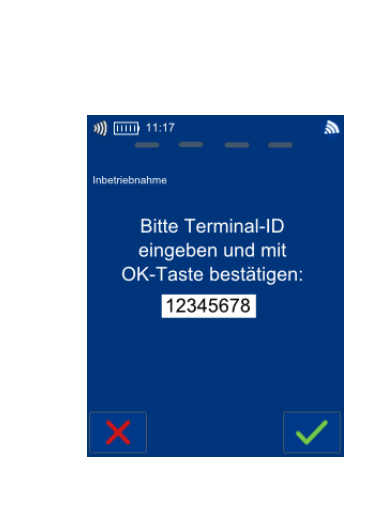

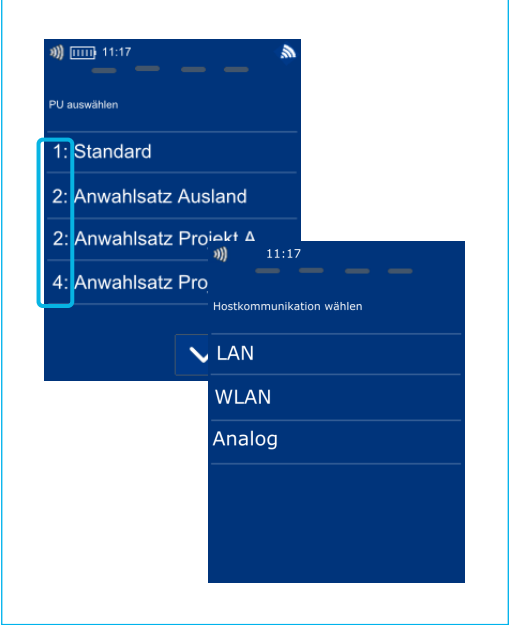

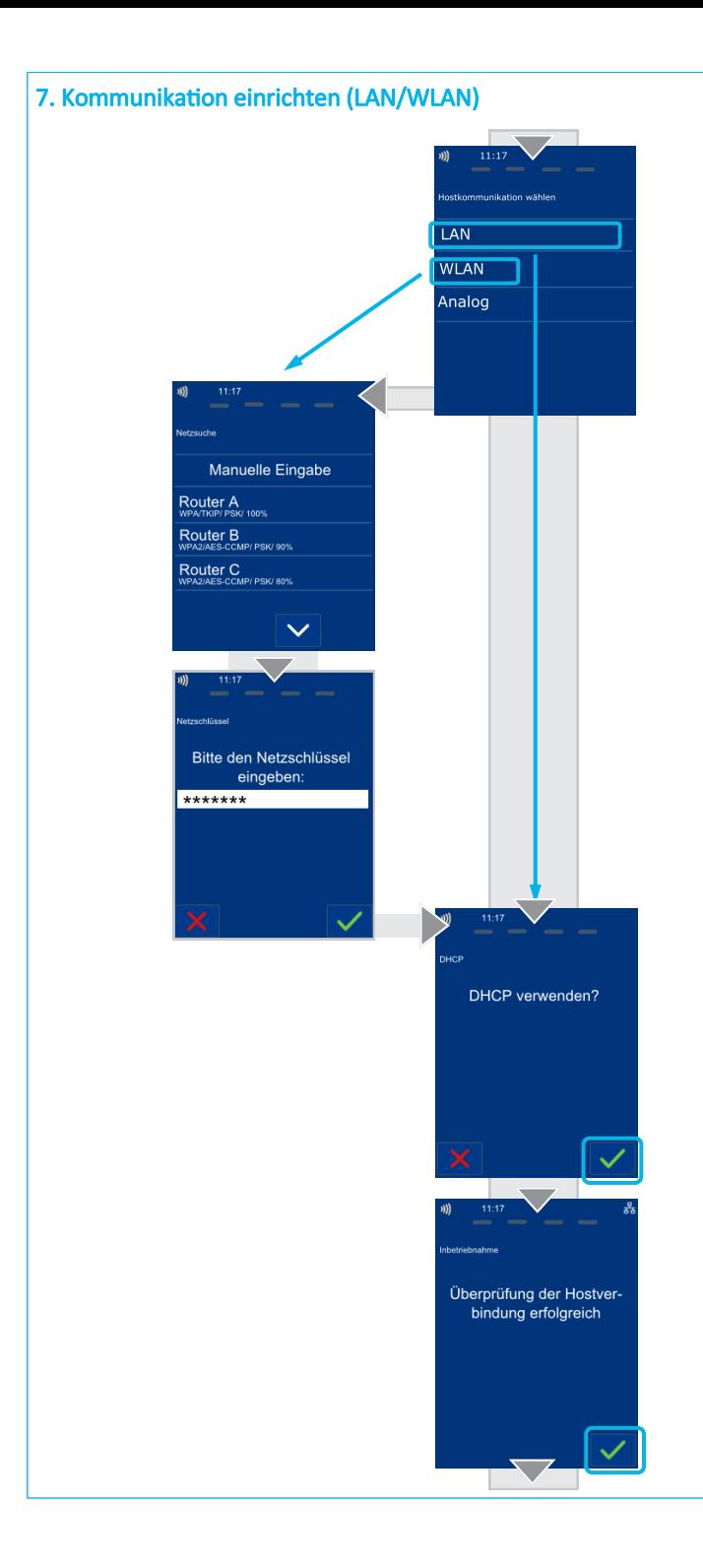

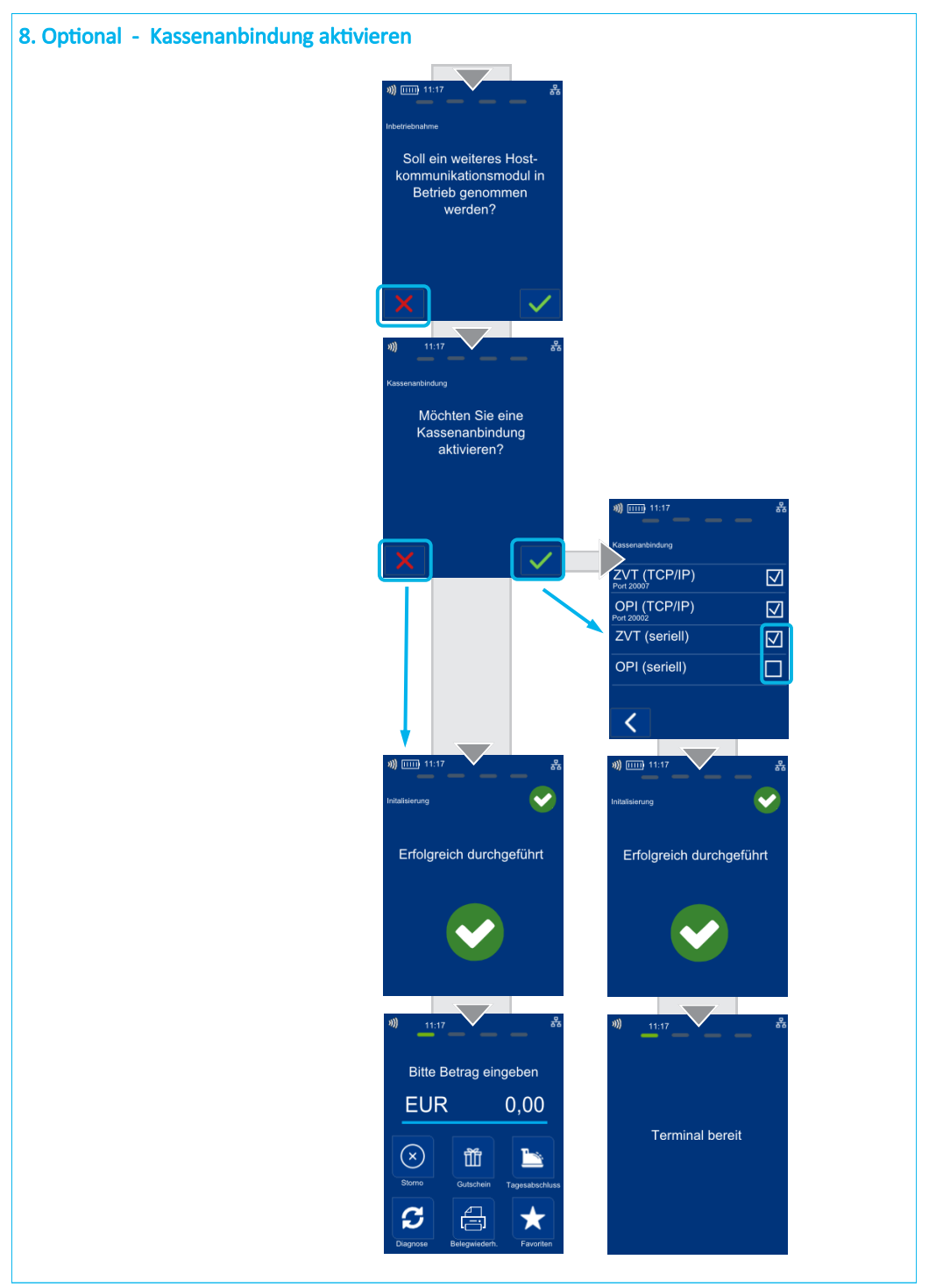

### 9. Initialisierung

Das Terminal startet am Ende der Inbetriebnahme automatisch eine Initialisierung, eine erweiterte Diagnose und eine EMV-Konfigurationsdiagnose.

Bitte kontrollieren Sie die Belege. Sie erkennen die erfolgreiche Abarbeitung am Text "Erfolgreich durchgeführt". Das Terminal befindet sich danach im Grundzustand und kann verwendet werden.

Im Bedarfsfall können diese Aktionen manuell über die Softkey-Funktionen wiederholt werden.

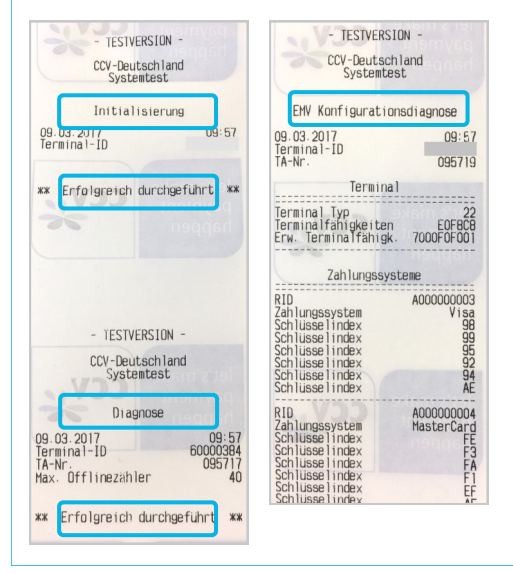

### 10. Grundzustand

Statusleiste (Kontaktlos-Anzeige, Uhrzeit, Kommunikations-Status)

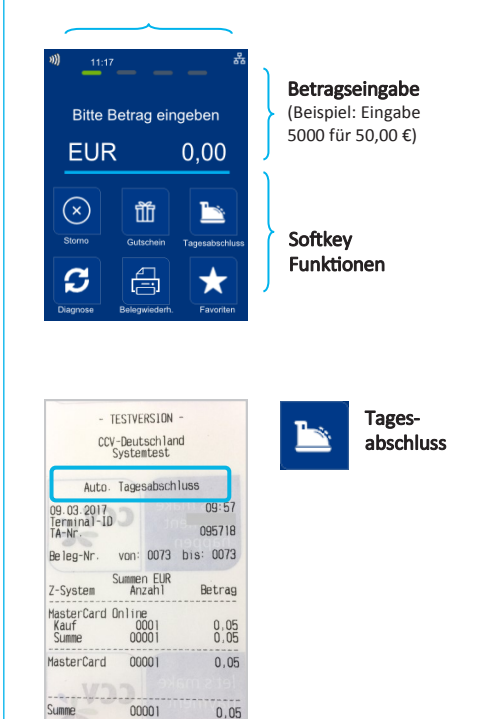

 $0.05$ 

Gebucht

### Händlerkarte einlegen (optional bei Nutzung GeldKarte)

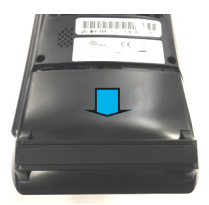

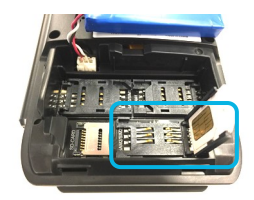

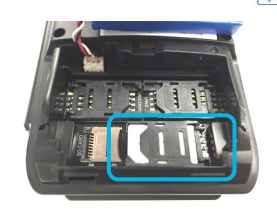

- 1. Gerät ausschalten und von der Stromquelle trennen (Netzstecker ziehen)
- 2. Gehäuseabdeckung entfernen und SIM-Kartenführung öffnen
- 3. Händlerkarte einlegen und Gehäuseabdeckung schließen

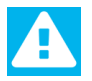

Wird die Händlerkarte entfernt (z.B. Händlerkarten-Tausch), so ist darauf zu achten, dass vorher alle Transaktionen durch einen erfolgreichen Kassenschnitt bzw. durch erfolgreiche Einreichung abgeschlossen wurden.

### Bedienung

### Tagesabschluss

# 1. Funktion Tagesabschluss 2. Beleg kontrollieren ("gebucht")

### Zahlung

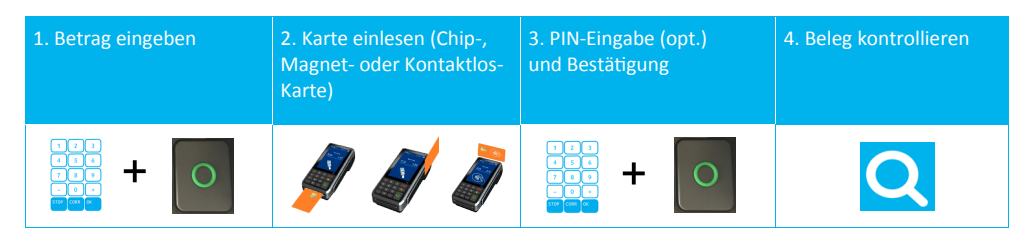

### Kartenleser

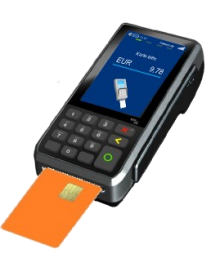

### Chip-Karte stecken

(Chip nach oben)

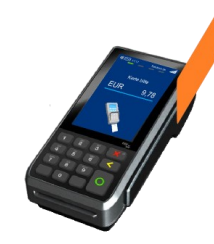

### Magnetstreifen-Karte

Zügig durchziehen (Magnetstreifen links unten)

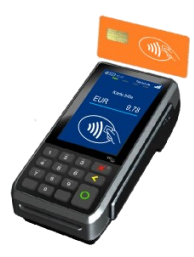

### Kontaktlose Karte

Karte an Druckerklappe halten. Abstand kleiner als 4 cm.

Bitte die Statusanzeige beachten (4 grüne LEDs mit einem kurzen Signalton)

1 LED —>bereit

4 LEDs —>Zahlung erfolgreich

### Storno

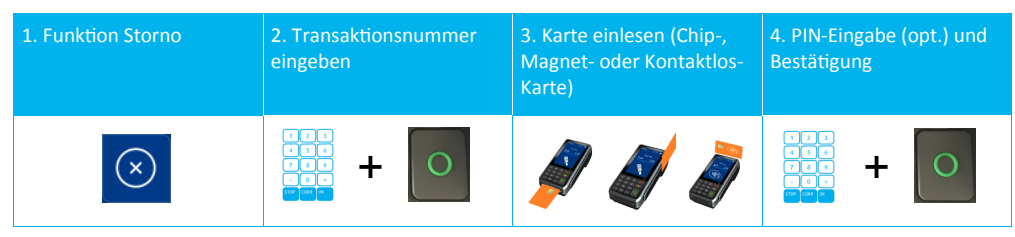

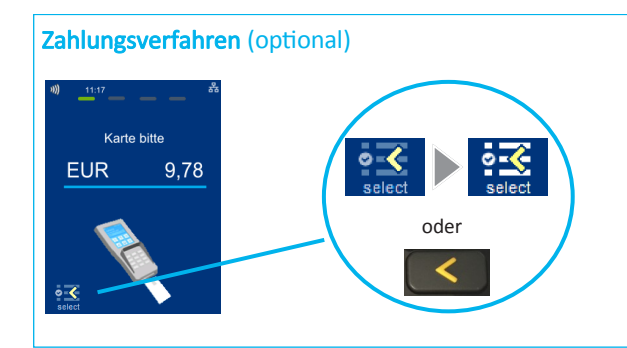

Sofern freigeschaltet, kann das Zahlungsverfahren im Zuge der Zahlung gewählt werden.

"Karte bitte" Bildschirm → Anwendungsauswahl aktivieren (select-Button oder gelbe CORR -Taste) → Karte einlesen → Verfahren wählen

### Umsatzinformationen Funktion Status-Kassenoder Umsatzinfo über schnitt Menü Informationen/ Zahlungsspeicher → **MENU** MENÜ-PIN Umsatzjournal, letzter Abschluss oder Zwischensumme

### Initialisierung/ Diagnose

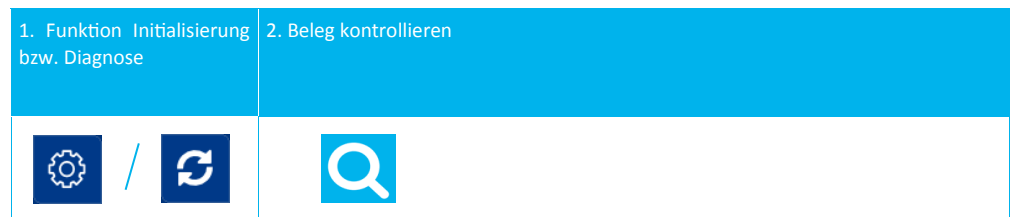

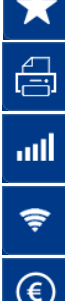

Favoriten-Aufruf (Anzeige der möglichen Softkey-Funktionen)

Belegwiederholung (druckt Händler– und Kundenbeleg nochmals aus)

Umschaltung Kommunikation (z.B. WLAN-GPRS/3G)

Umschaltung Kommunikation (z.B. WLAN-GPRS/3G)

Cashback (Zahlung mit höherem Betrag für Barauszahlung)

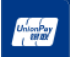

 $\sum$ 

斦

₫

෪

{ੌ}

எ

CUP (Transaktion mit China Union Pay Karte)

Diagnose (Kartenfreischaltung, Limit– und Belegkopfübernahme)

EMV-Konfigurationsdiagnose ( Übernahme der EMV-Konfigurationsdaten)

GeldKarte (Start einer Transaktion mit Geld-Karte)

Gesamtumsatz (Info aller Umsätze, wie Kassenschnitt, jedoch nicht buchend)

Gutscheinkarte (Transaktion mit Gutscheinkarte)

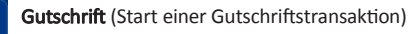

Inbetriebnahme (Start Inbetriebnahme mit Terminal-ID und PU-Eingabe)

Initialisierung (Anmeldung am Netzbetrieb + autom. erweiterter Diagnose)

Entsperren (erforderliche Entsperraktion starten, z.B. Diagnose)

Kontowahl (Ziel-Konto wählen)

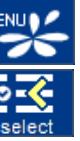

Softkeys Menü-Aufruf (Passworteingabe Kassierer, Menü-Aufruf (Passworteingabe Kassierer, Manager oder Techniker) Anwendungsauswahl (Wahl des Zahlungsver-

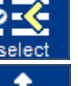

fahrens)

Softkey-Reihenfolge ändern

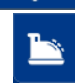

Kassenschnitt (Einreichung Offline-Umsätze, Abschluss der Transaktion)

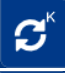

Konfigurations-Diagnose (z.B. Abholung eines TKM-Kommandos)

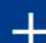

Nachzahlung (Start einer Nachzahlung)

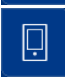

Prepaid (Aufladung Prepaid-SIM-Karte für Mobiltelefon)

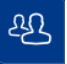

Reservierung (Betrag wird auf Kundenkonto reserviert)

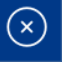

 $\Omega$ **SYS** 

Storno (Zahlung stornieren, nur vor Kassenschnitt möglich)

System-Informationen (zeigt bzw. druckt wichtige System-Informationen)

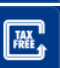

Tax Free (Start einer Tax Free Transaktion)

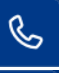

Telefonische Autorisierung (bei abgelehnter Zahlung telef. Autorisieren)

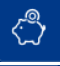

Trinkgeld (Start einer nachgelagerten, separaten TIP-Zahlung)

Umsatzjournal (Auswahl aller Transaktionen

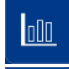

mit Möglichkeit zum Druck) Wartungsruf (TKS) (Anruf des Wartungsrech-

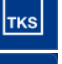

ners, Hintergrund-Update)

Zwischensumme (Info Umsätze seit letztem Kassenschn. bzw. letzter Zwischensumme)

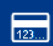

Manuelle Kartendateneingabe

Bitte beachten Sie, dass die Softkey-Belegung vom Netzbetreiber definiert wird. Bestimmte Funktionen müssen vor Nutzung freigeschaltet werden.

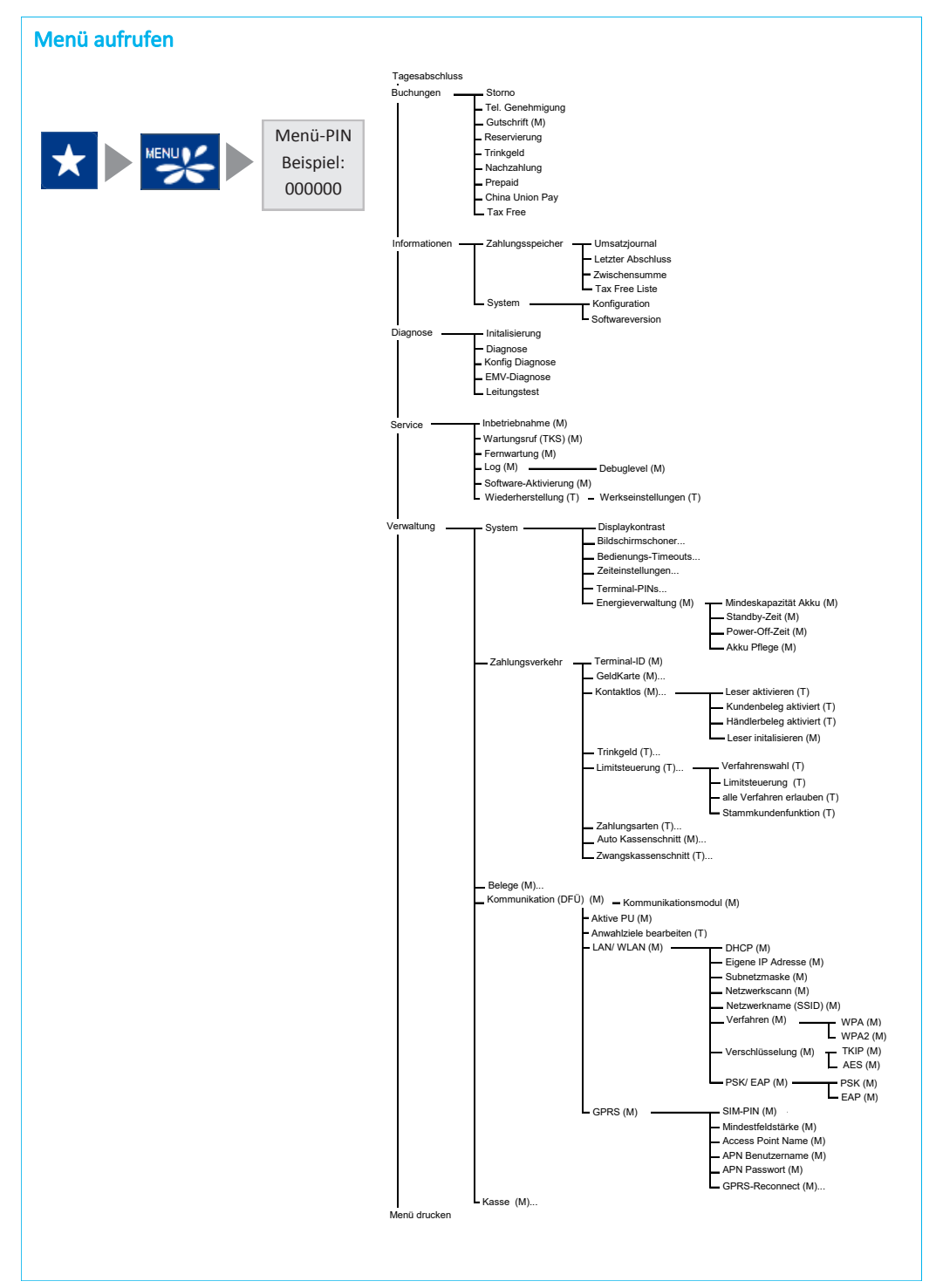

## Technische Daten

### Prozessor/ Speicher

Cortex-A9 Prozessor mit 1000 MHz/ 512 MB Flash und 512 MB SDRAM, erweiterbar mit Micro SD bis zu 82 GB

### **Tastatur**

10 numerische Tasten, 5 zusätzliche Funktionstasten, hinterleuchtete Tastatur

### **Display**

4" Farbdisplay, 480 x 800 Pixel (WVGA) , kapazitiver Touchscreen

### Kommunikation/ Schnittstellen

WiFi (IEEE 802.11 a/b/g/n/ac bis 433.3Mbps), analog, LAN, RS232, USB (Host + OTG), BT

### Externes Netzteil

Eingang: 100-240 VAC, 50 /60 Hz, Ausgang: 9V / 1,0 A

### Kartenleser

- 3 Spur Magnetstreifenleser, bidirektional
- Chipkartenleser EMV L1 & L2

- Kontaktlos-Leser nach ISO 14443 A/B, MIFARE, FeliCa, NFC für MasterCard Kontaktlos, Visa Kontaktlos, girogo, girocard kontaktlos, American Express Kontaktlos

Dimensionen (L x B x H) 181 x 83 x 72 mm, Gewicht 410 g

### Umweltbedingungen

Betriebstemperatur: -10°C bis 50°C, Lagertemperatur: -20°C bis 70°C, 10%...93% Luftfeuchtigkeit, nicht kondensierend

**Zulassungen** PCI-PTS 4.x, EMV, DK TA7.1, RoHS

### Audio

Lautsprecher

### Drucker

Integrierter Thermodrucker, grafikfähig, 30 Zeilen/Sekunde, Papierrollendurchmesser: 50mm

### Sicherheitssiegel

An der Seite Ihres Terminals befindet sich ein Siegelaufkleber, der sicherstellen soll, dass das Gerät unversehrt ist und nicht geöffnet wurde.

Prüfen Sie dieses Siegel bitte regelmäßig auf Beschädigungen. Bei dem Siegel handelt es sich um ein Hologramm, das aus verschiedenen Blickwinkeln die Farbe ändert.

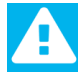

Sollte das Siegel gebrochen sein, kontaktieren Sie bitte unverzüglich Ihren Netzbetreiber!

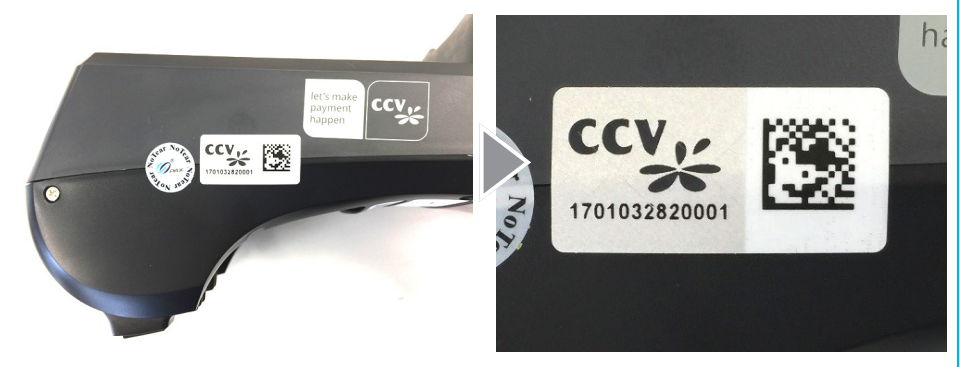

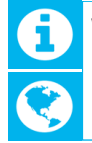

Weitere Informationen finden Sie im Handbuch unter: http://www.ccv-deutschland.de →Service →Für Netzbetreiber, Partner, Integratoren →Technische Dokumentation →Mehr Infos

© CCV Deutschland GmbH Alle Rechte vorbehalten. Änderungen vorbehalten. Abbildungen ähnlich.

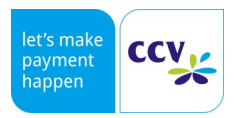

Verwendete Produktnamen sind Warenzeichen oder eingetragene Warenzeichen der jeweiligen Inhaber.

Artikel-Nr. 03045-29

Ausgabe 09 Februar 2019

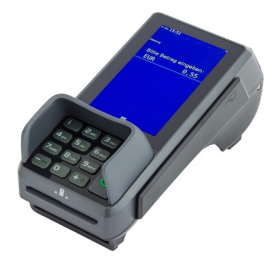

# First steps CCV Base Next

let's make payment happen

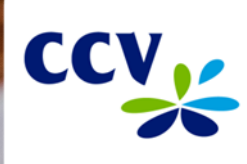

### Safety notes

#### Power

- Before you connect the terminal power pack to an electrical outlet, check that the on/off power switch on the terminal is off. If the terminal does not have an on/off switch, check that the power cable connector is removed from the terminals´s power port. Or, when connecting the terminal to a power pack, always connect the plug of the power pack to an electrical wall outlet first. Then connect the power cable to the terminals´s power port. The power pack is rated as follows: Input Voltage 100 - 240 VAC 50/ 60 Hz (0,2 A max.) and output voltage 9V DC, 1,0 A.
- Do not use the adapter in a high moisture enviroment. Never touch the adapter when your hands or feet are wet.
- Allow adequate ventilation around the adapter. Avoid locations with restricted airflow.
- Connect the adapter to a proper source. The voltage and grounding requirements are found on the product case and/ or packaging.
- Do not use the adapter if the cord is damaged.  $\bullet$
- Do not attempt to service the adapter. There are no serviceable parts inside. Replace the unit if it is damaged or exposed to excess moisture.

#### Disconnecting power

Disconnecting power during a transaction may cause transaction data files that are not yet stored in  $\bullet$ terminal memory to be lost. Never remove the battery pack from the terminal if it is in the process of performing a payment or other transaction ("Please wait..."). If this message appears for a longer period of time, please contact your network provider.

#### Payment

The terminal is designed only for cashless payments using debit, credit, and customer cards (magnetic stripe/ chip/ contactless) and must be used only for these cards.

#### Repair

- $\blacksquare$ Never try to open the terminal. In case of unauthorised opening, all safety-related data is deleted and the device is out of order. Repairs may be performed by the manufacturer only.
- The removal of or damage to type plates and seals attached to the device lead to the expiration of any warranty claims.

### Location — Electrical Considerations

- $\blacksquare$ CAUTION: Due to risk of electrical shock or terminal damage, do not use the terminal near water, including a bathtub, wash bowl, kitchen sink or laundry tub, in a wet basement, or near a swimming pool. Also, avoid using this product during electrical storms. Avoid locations near electrical appliances or other devices that cause excessive voltage fluctuations or emit electrical noise (for example, air conditioners, neon signs, high-freqeuncy or magnetic security devices, electric motors).
- $\blacksquare$ Do not plug the power pack into an outdoor outlet. It is not waterproof or dustproof. Avoid operation in very hot, dusty, moistly, acidly or oily environment.
- Do not expose the device to temperatures above 50°C, which can occur behind glass under direct sunlight, or to temperatures below –10°C.
- Your terminal contains sensitive electronic components that can be permanently damaged if exposed to excessive shock or vibration. To minimize the risk of damage to your terminal avoid dropping your terminal and operating it in high-shock and high-vibration environments.
- Maintain a sufficient distance to other electrical devices, such as cancelling machines for security labels (min. 50 cm) since this can lead to malfunctions.
- Ā Never immerse the device in water, throw it into open fire, or expose it to a high level of moisture. Wipe off the device using only a slightly moistened cloth. Do not use cleaning agent.
- For damage arising from the use of unapproved external products (e.g. unsuited  $\bullet$ charging adapters, power supply units, storage batteries, cables, etc.), no liability is assumed.

#### Service

- $\bullet$ After each software update or other change on the terminal, the payment processing must be tested, including day-end closing with all payment types, and the correct credit to the dealer account must be checked.
- Obtain information regularly regarding available updates or product expansions (hotline of your network provider).
- In case of the normal use of the card reader (no dirty cards, indoor use), the card reader must be cleaned once a week with suitable cleaning cards (dry or moist). In case of frequent use under difficult conditions (e.g. dirty fleet and station cards, outdoor use), the card reader must be cleaned once a day with suitable cleaning cards (dry or moist).

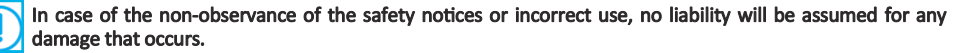

Declaration Of **Conformity** 

### CE Declaration of Conformity

Hiermit erklärt die CCV Deutschland GmbH, dass der Funkanlagentyp CCV Base Next und dessen Netzteil der Richtlinie 2014/53/EU entspricht.

Die vollständigen Texte der EU-Konformitätserklärungen sind unter der folgenden Internetadresse verfügbar:

https://ccv-deutschland.de/de/product/ccvbasenext

### CE Declaration of Conformity

Hereby declares CCV Germany GmbH the accordance of the radio equipment CCV Base Next and its power supply to the directive 2014/53/EU.

The complete texts of the EU declarations of conformity are available on following internet address:

https://ccv-deutschland.de/de/product/ccvbasenext

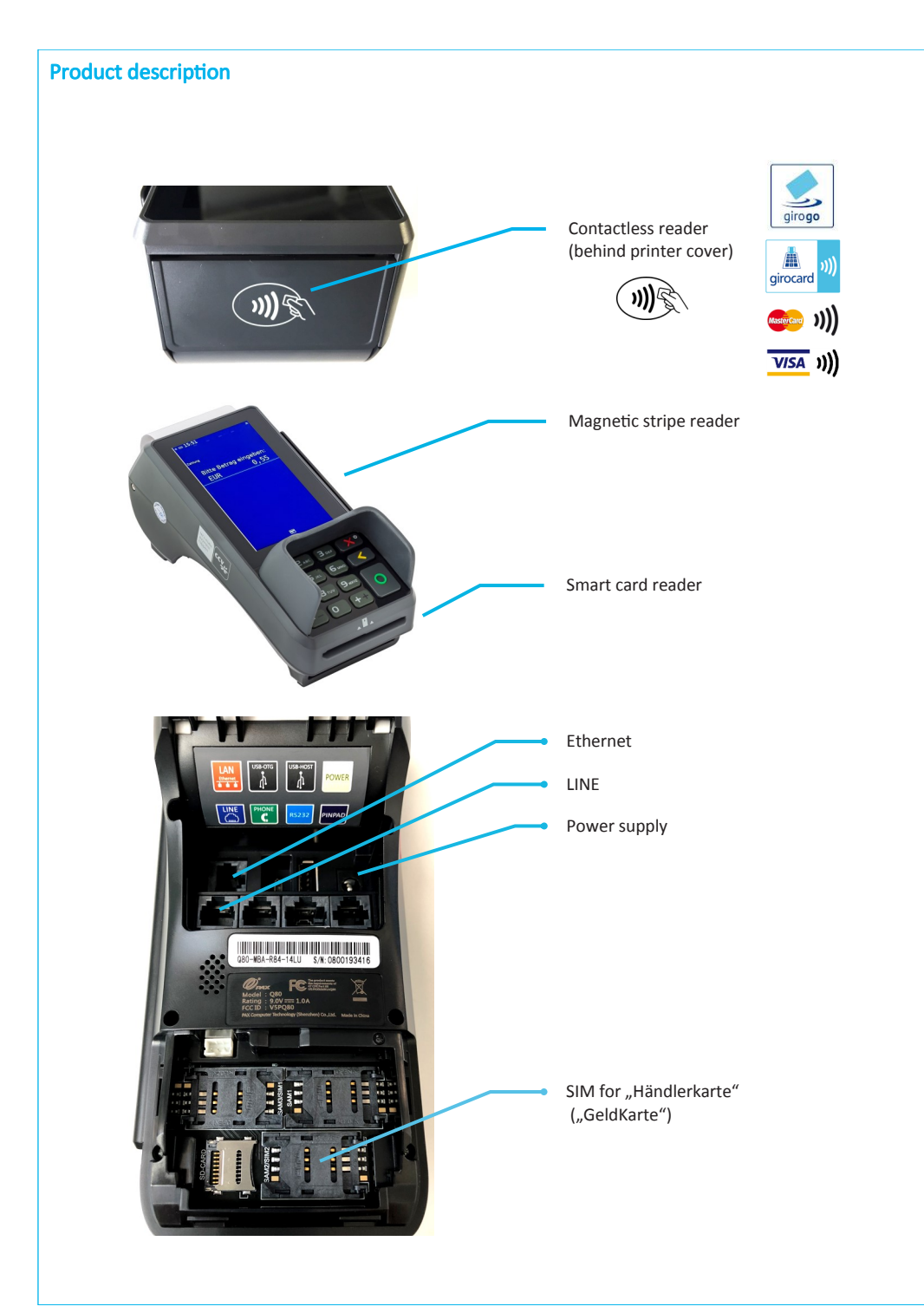

## Startup

### 1. Content

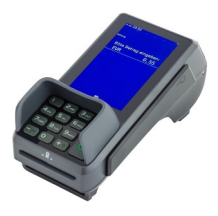

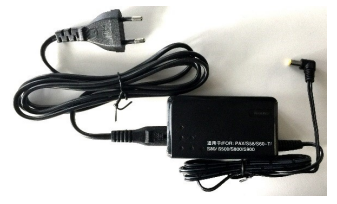

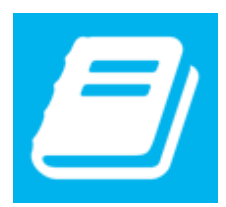

- Terminal CCV Base Next
- Power supply (Output: 9V DC, 1,0 A)
- Manual "First steps"

### 2. Input paper roll (max. 48 mm diameter)

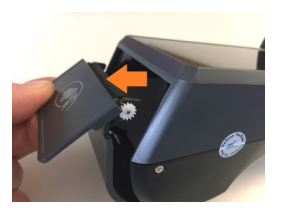

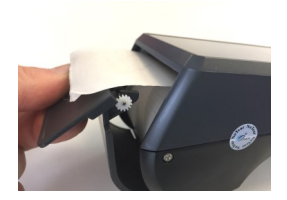

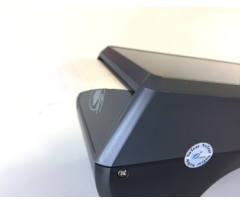

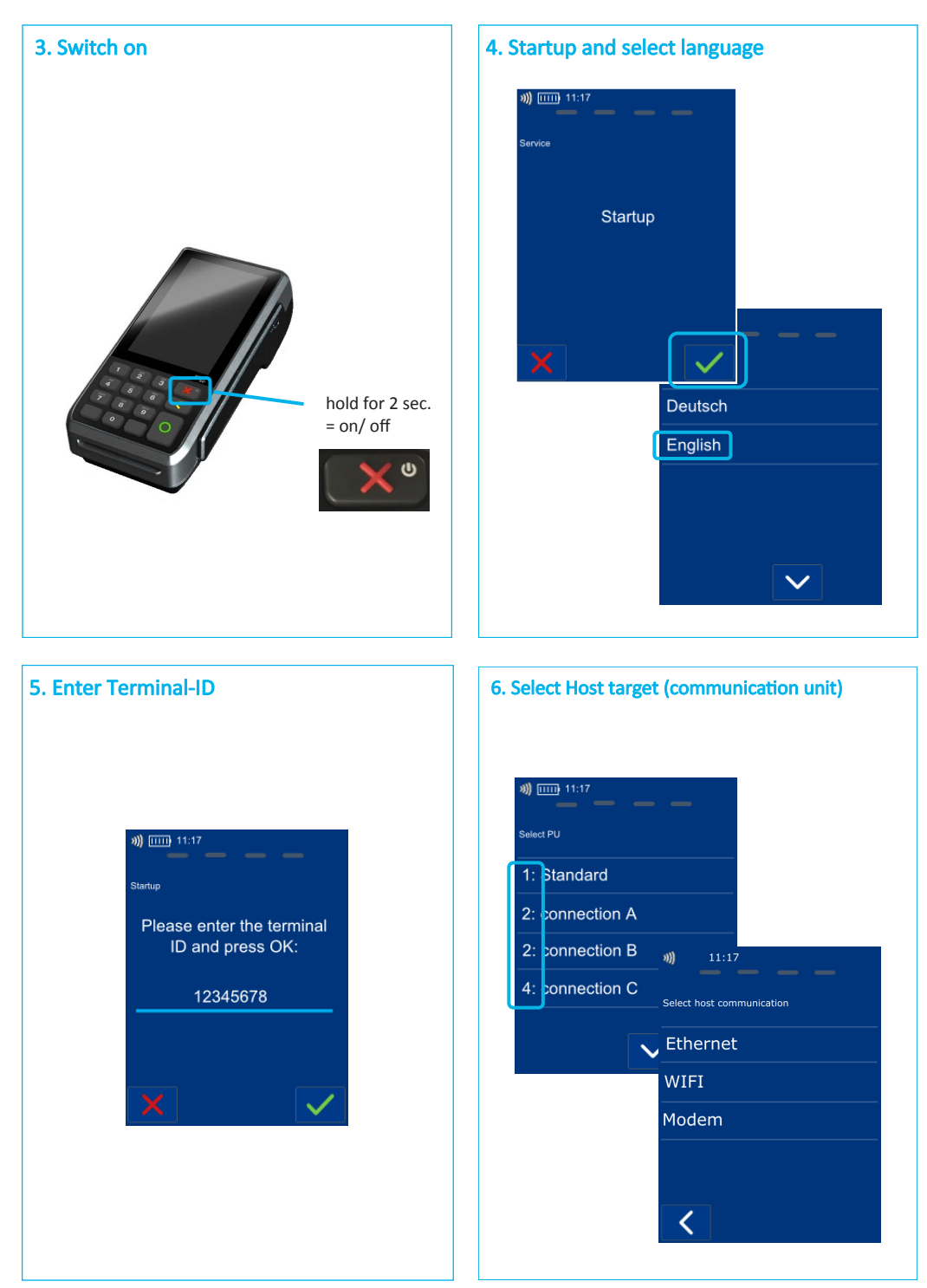

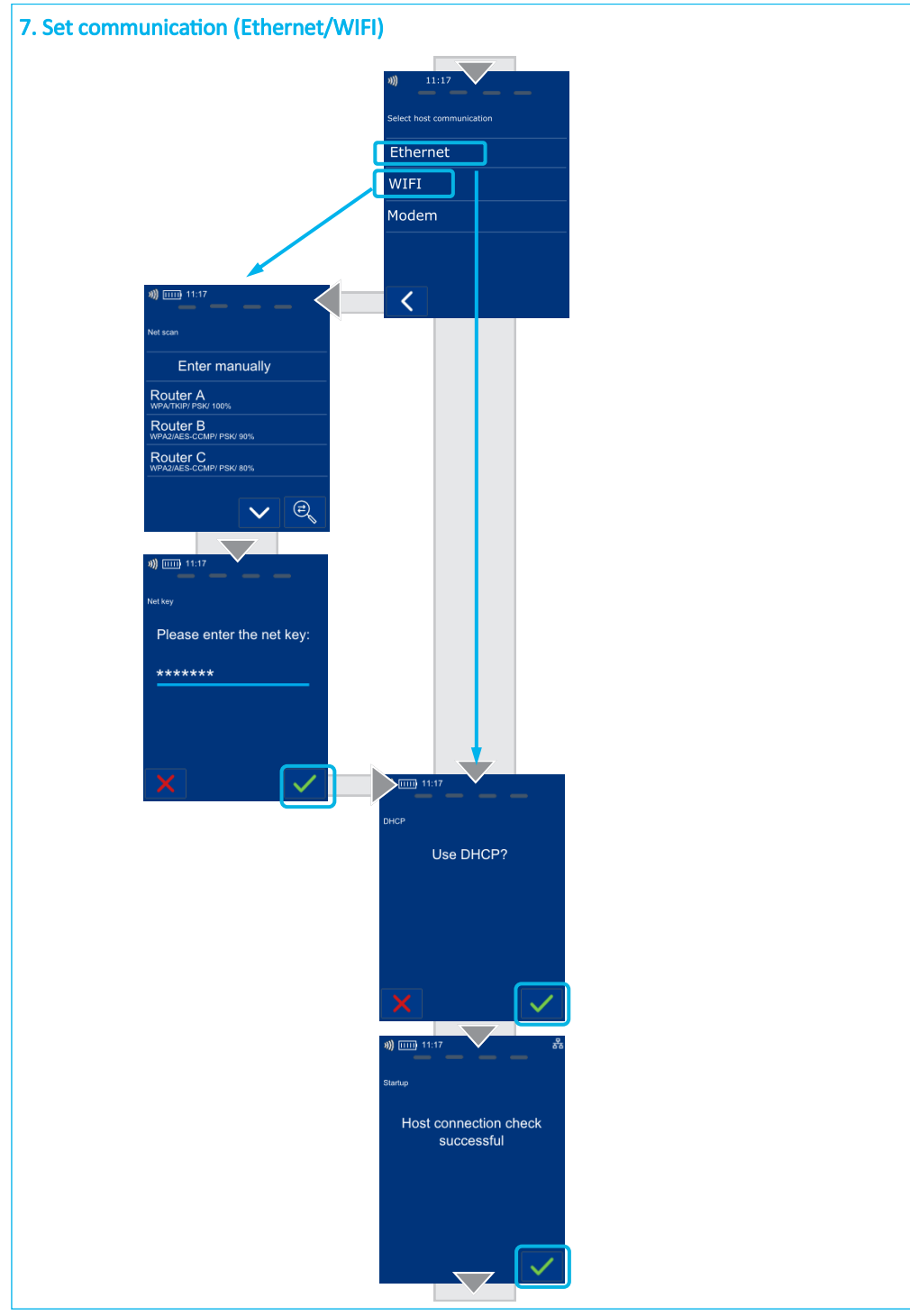

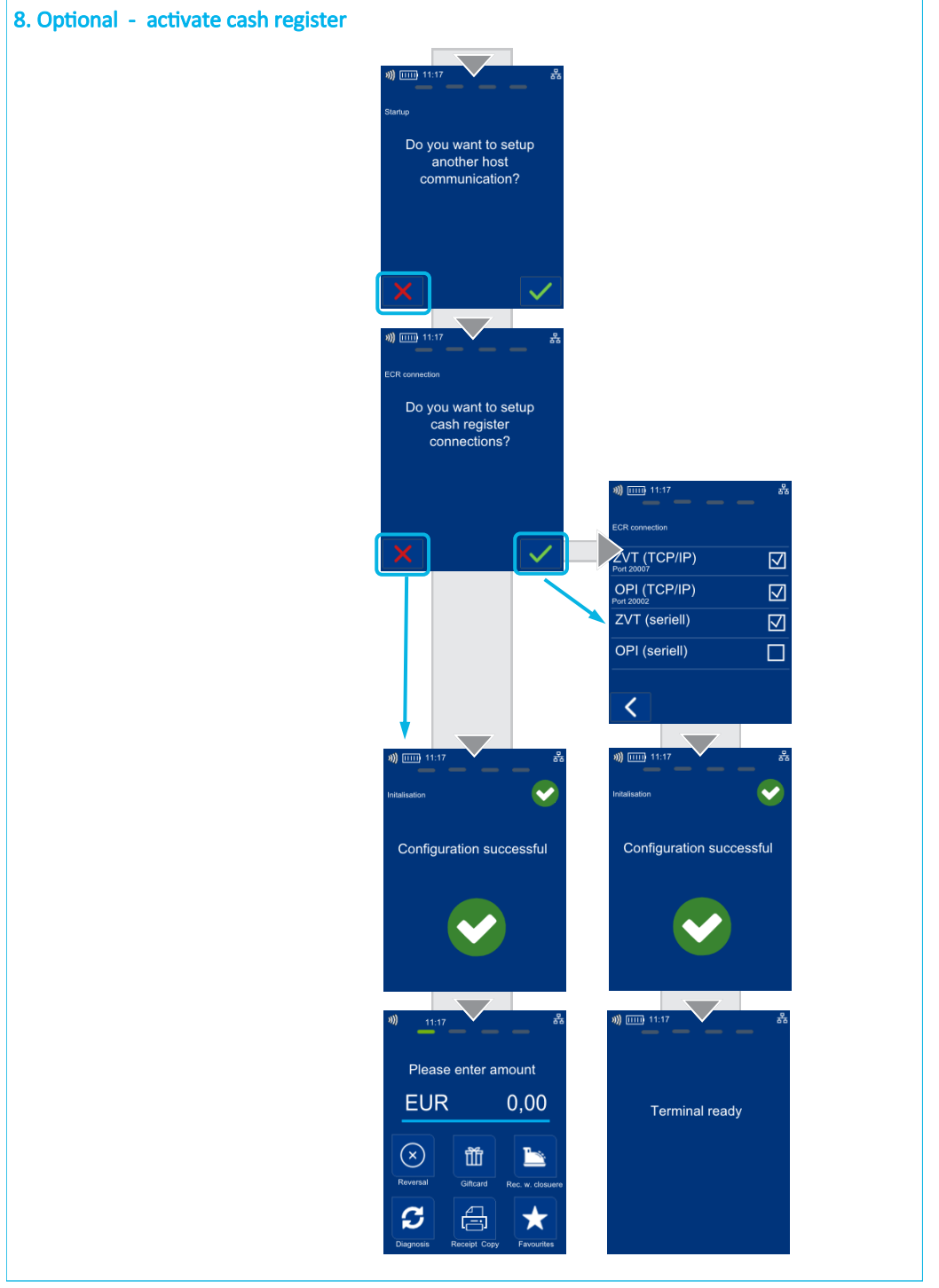

### 9. Initialisation

Please proof your receipts for a successful initialisation, diagnosis and EMV diagnosis. After that the terminal is ready to use.

If neccessary you can start the initialisation directly with a softkey button or via the menu.

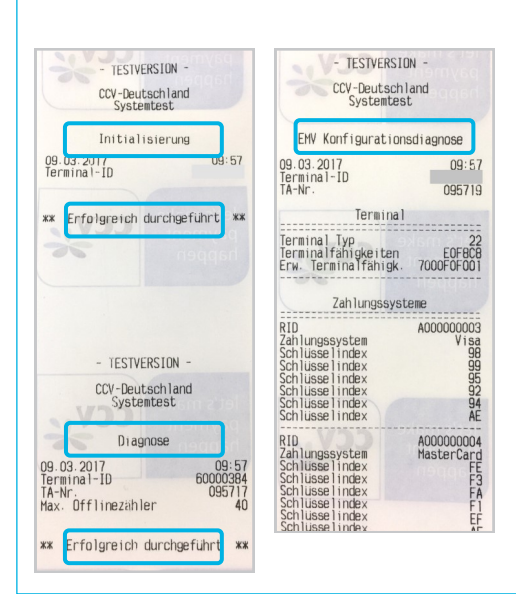

### 10. Initial state

Status bar (concactless reader ready, time and communication information)

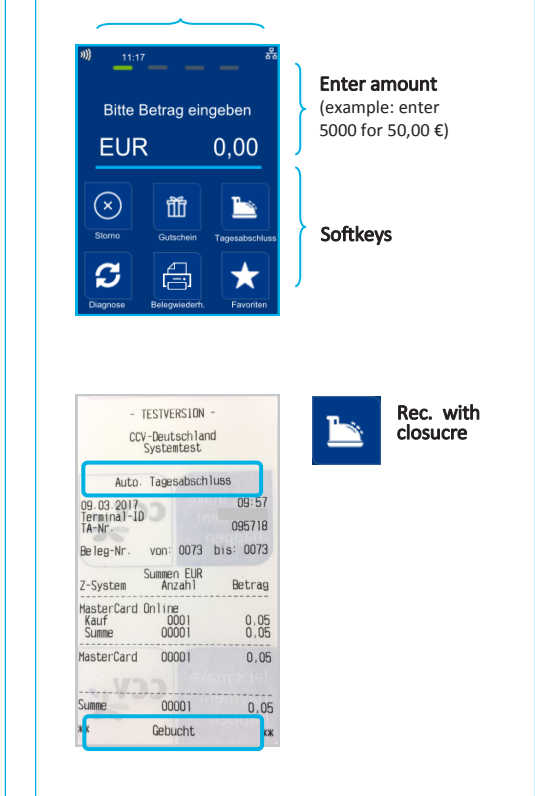

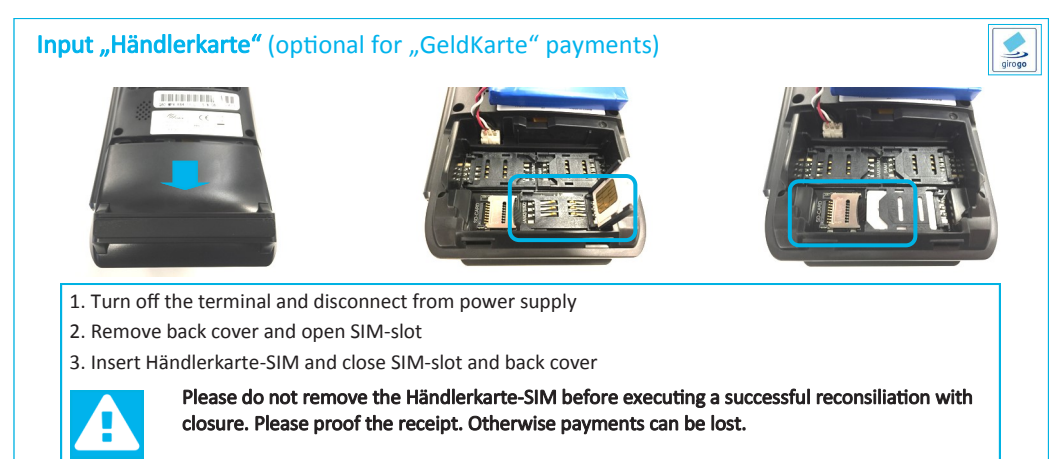

### Handling

### Reconsiliation with closure

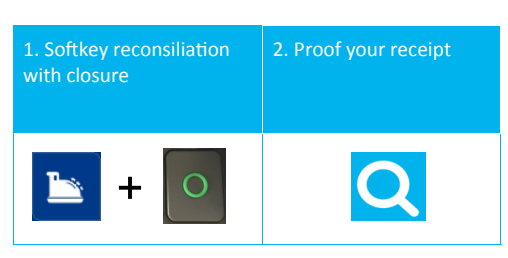

### Payment

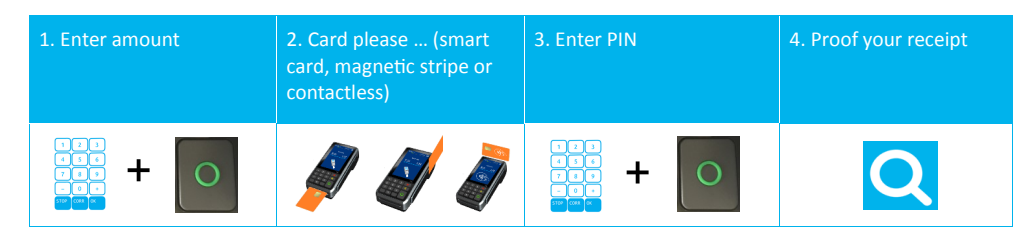

### Card reader

Smart card (Chip upside)

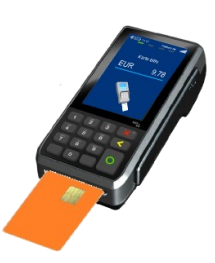

### Magnetic stripe

(draw quickly and magnetic stripe left side)

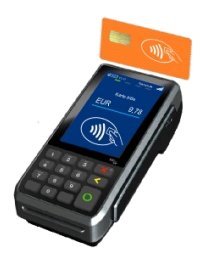

### Contactless card

Tap to contacless area (printer)

Distance less than 4 cm

Please watch status LED (4 green LEDs = successful)

r.

 $\mathbf{r} = \mathbf{r}$  and  $\mathbf{r} = \mathbf{r}$ 

1 LED —>ready

4 LEDs —>successful

 $\sim$ 

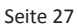

### Reversal 1. Softkey Reversal 2. Enter transaction 3. Card please … (smart 4. Enter PIN number card, magnetic stripe or contactless) E. ada<br>200  $\overline{\mathcal{A}}$

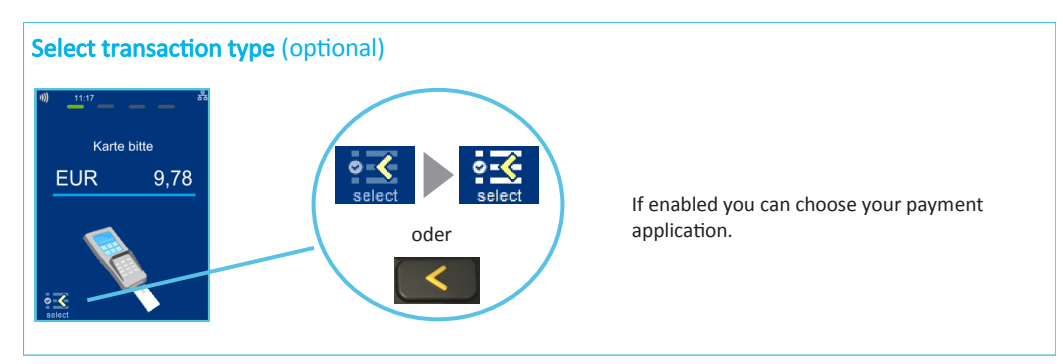

### Transaction information Softkey intermediate or menu revenue Information MENU MENU-PIN  $\rightarrow$  Transaction  $\rightarrow$  ...

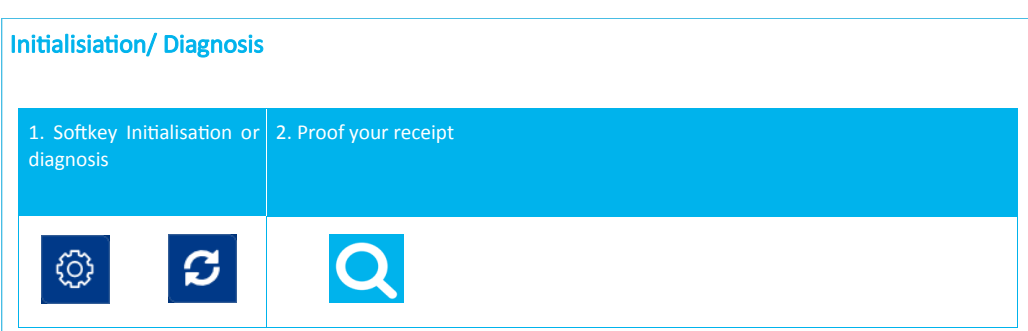

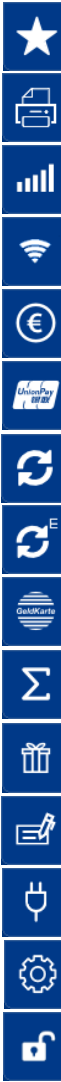

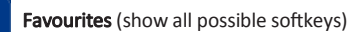

Receipt Copy (reprints merchant and customer receint)

Network-switch (WIFI-GPRS/3G)

Network-switch (WIFI-GPRS/3G)

Cashback (payment with a higher amount for customers cash)

CUP (payment with China Union Pay Card)

Diagnosis (activate all allowed cards, limits, receipt header…)

EMV diagnosis (activate EMV configuration)

- GeldKarte (payment with GeldKarte)
- Total revenue (information of all transactions - without booking)

Giftcard (payment with giftcard)

Credit (start credit transaction)

Startup (startup with input of TID and PU)

diagnosis)

Initialisation (Host registration + automatic

Unlock (starts the neccessary unlock action as diagnosis or initialisation)

Choose account (choose your payment account)

Softkeys Menu (password level merchant, manager or Menu (password level merchant, manager or technician)

> Select payment application (select your payment application)

Softkey order (change your softkeys)

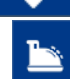

Reconsiliation with closure (start of booking all open transactions end of the day)

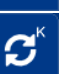

Config diagnosis (sync host commands)

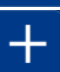

Additional payment (increase the original payment amount)

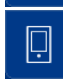

Prepaid (add money to your mobilephone prepaid account)

**Reservation** (reservation about the choosen **SOL** amount)

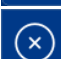

Reversal (cancel a payment)

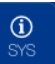

System information (shows important system information)

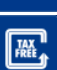

Tax Free (start a tax free transaction)

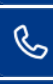

Authorisation by voice (authorize a declined payment by phone)

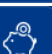

TIP (start a separate TIP transaction)

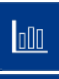

Transaction list (overview of all transactions with opportunity for a reprint)

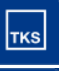

Servicecall (TKS) (starts a connection to the service server)

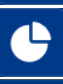

 $\frac{1}{123}$ 

Intermediate revenue (revenue information since the last Rec. w. closure)

Manual card data (input your card data)

The softkeys are defined by your payment provider. Some functions must be activated before the first use.

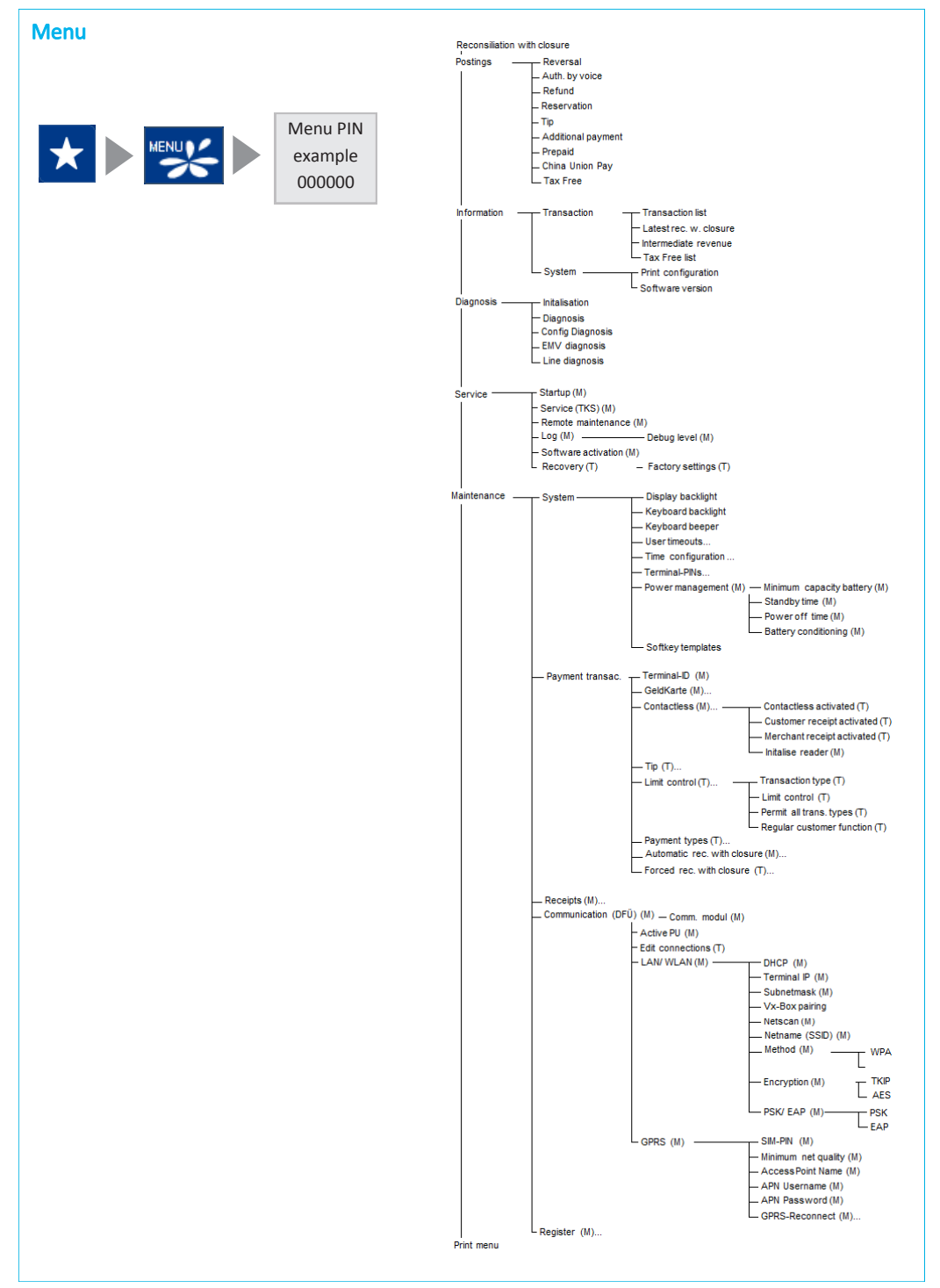

## Specifications

### CPU/ Memory

Cortex-A9 CPU 1000 MHz/ 512 MB Flash + 512 MB SDRAM, expandable to 82 GB (Micro SD)

### Keypad

10 numeric keys, 5 function keys, back-lightning

### **Display**

4 Inch 480 x 800 pixels capacitive touch screen

### Communication/ Peripheral Ports WiFi (IEEE 802.11 a/b/g/n/ac up to 433.3Mbps), Modem, Ethernet, RS232, USB (Host + OTG), Bluetooth

Power Supply

Input: 100-240 VAC, 50 /60 Hz, Output: 9V / 1,0 A

### Card Reader

- Track 1/ 2/ 3, bi-directional

- Smart Card Reader EMV L1 & L2

- Contactless Reader MasterCard contactless & Visa contacless, ISO/ IEC 14443 Type A/ B, MIFARE, FeliCa, girogo, girocard contactless, American Express contactless

Physical (L x W x H) 181 x 83 x 72 mm, Weight 410 g

### Enviromental

Operation temperature: -10°C to 50°C, storage temperature: -20°C to 70°C, 10%...93% relative humidity, noncondensing

**Certifications** PCI-PTS 4.x, EMV, DK TA7.1, RoHS

### Audio

Speaker

### Printer

Integrated thermal printer, graphics-compatible, 30 lines/sec., paper roll diameter: 50mm

### Seal sticker

On the side of your terminal, you will find a seal sticker that guarantees that the device is intact and unopened.

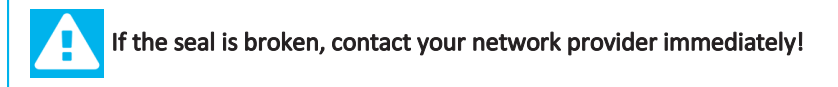

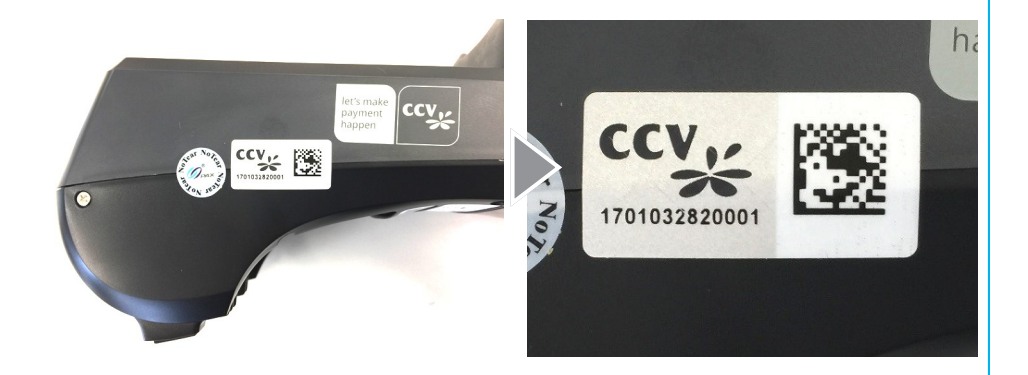

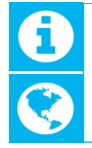

Please find further information in the manual which you can download under: http://www.ccv-deutschland.de →Service →Für Netzbetreiber, Partner, Integratoren →Technische Dokumentation →Mehr Infos

© CCV Deutschland GmbH All rights reserved. Subject to change. Similar to illustration.

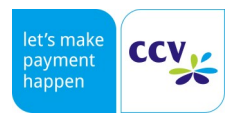

The product names used are trademarks or registered trademarks of the respective owners.

Article No. 03045-29

Rev. 09 February 2019